TRIMBLE PG200 GNSS RECEIVER  $+$   $+$  $\ddot{}$  $\rightarrow$ al al  $+\qquad+\qquad+\qquad+\qquad+\qquad+\qquad+\qquad$ 

# **Trimble R1** GNSS RECEIVER

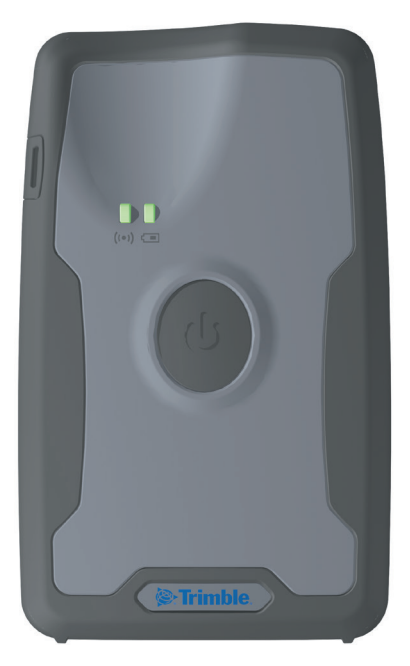

 **CAUTION**: Please read the full user guide including all safety warnings, before operating this product.

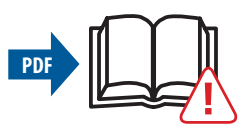

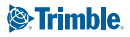

# CHARGING AND OPERATION

1. Charge battery  $\Box$ 

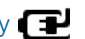

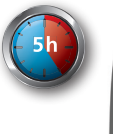

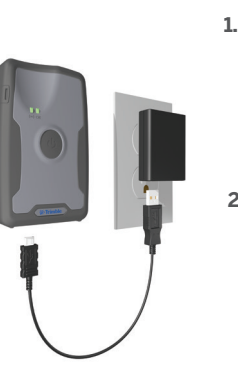

# 2. Turn on

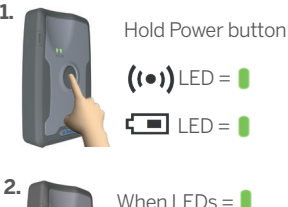

release Power button. After a few seconds,  $\left((\bullet)\right)$  LED =  $\blacksquare \cdots \blacksquare \cdots \blacksquare \cdots \blacksquare$ 

# 3. Bluetooth connection

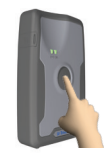

**1.**

Place the R1 GNSS receiver in pairing mode: hold Power button for 5 seconds

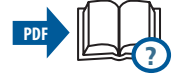

until  $((\bullet))$  LED =  $\blacksquare$ - $\blacksquare$ - $\blacksquare$ 

- **2.** Pair the receiver with your device:
	- For Windows® 7 and 8.x , Windows Embedded Handheld 6.5 and Android\* 4.1.x and later, connect using Trimble field software, or use the Trimble GNSS Status utility.

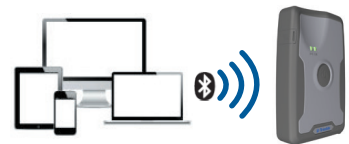

• For iOS, use Settings > Bluetooth®.

\*On Android devices, enable Mock Locations. See the *Trimble R1 GNSS Receiver User Guide* for more information.

# LED INFORMATION AND POWER OFF

# Bluetooth / GNSS LED ((.))

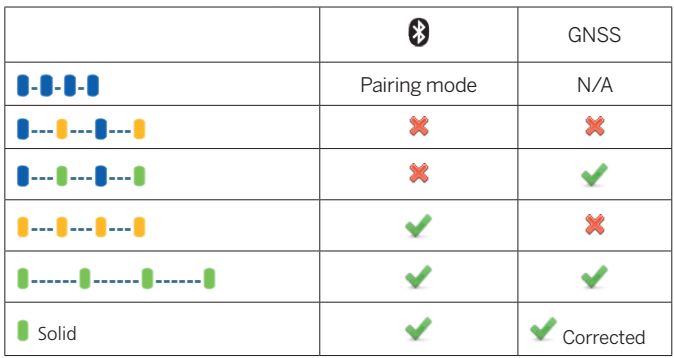

## Power LED  $\mathbf{f}$   $\blacksquare$  Turn off

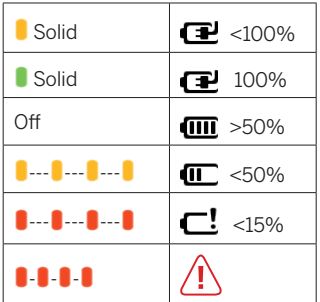

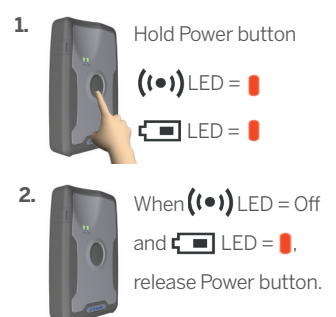

If not connected via USB, both LEDs = Off; if connected,  $\overline{\mathbf{C}}$ LED = current charging state.

### +++++++++++++++++ **Trimble R1** GNSS RECEIVER

++++++++++++++++++++++++ ++++++++++++++++++++++

## Download Trimble GNSS Status utility

If you are not using Trimble field software, use the Trimble GNSS Status utility to configure the receiver for use with applications that accept NMEA messages. Download from:

ú.

performance.

- Windows, Windows Embedded Handheld: www.trimble.com
- Android: Google Play store
- iOS: iTunes

### Made for

- iPhone 6 Plus, iPhone 6
- iPhone 5s, iPhone 5c, iPhone 5
- iPad Air, iPad Air 2
- iPad mini with Retina display
- iPad (4th generation)
- iPad mini

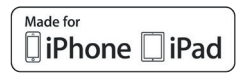

### Trimble Support

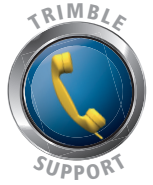

**http://www.trimble.com/locator/locator.aspx**

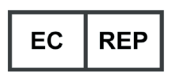

"Made for iPhone" and "Made for iPad" mean that an electronic accessory has been designed to connect specifically to iPhone or iPad, respectively, and has been certified by the developer to meet Apple performance standards. Apple is not responsible for the operation of this device or its compliance with safety and regulatory standards. Please note that the use of this accessory with iPhone or iPad may affect wireless

iPad , iPhone and Retina are trademarks of Apple Inc., registered in the U.S. and other countries. iPad Air, iPad Air 2

and iPad mini are trademarks of Apple Inc.

Trimble Germany Am Prime Parc 11 65479 Raunheim **Germany** 

© 2016. Trimble Navigation Limited. All rights reserved. This product is protected by US and international copyright, trademark, and patent law as described in "Legal Notices" in the Trimble PG200 GNSS Receiver User Guide. P/N 100230-00-ENG, Revision C (05/2016)

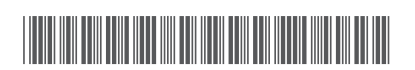

Trimble Navigation Limited 10368 Westmoor Drive Westminster CO 80021  $IIS<sub>A</sub>$ 

### **www.trimble.com**

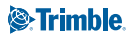